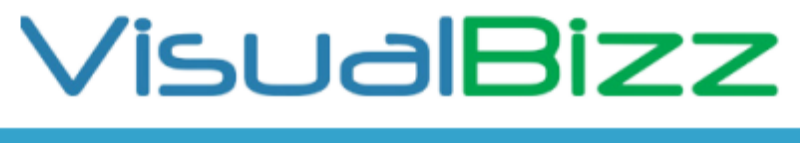

die kaufmännische Softwarekomplett-Lösung

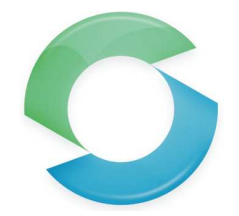

## **VisualBizz Funktion "Dateiablage"**

Die Funktion ist nicht neu, wurde aber vor kurzem überarbeitet und verbessert.

Egal, ob es die Bilder von der Baustelle, die PDF Datei vom Kunden oder der unterschriebene Regiezettel sind, es gibt zahlreiche Dokumente, die Sie ohne ein Dokumentenmanagement-System selbst so ablegen müssen, dass Sie bei Bedarf möglichst schnell und ohne großes Suchen darauf zugreifen können. Dafür gibt es in VisualBizz die Funktion "Dateiablage".

#### **Für wen ist die "Dateiablage" interessant ?**

Für Alle, die ihre externen Dokumente wie Bilder, PDFs, Tabellen, Word-Dokumente auf einfache Weise und trotzdem strukturiert ablegen und von allen Arbeitsplätzen schnell und unkompliziert darauf zugreifen wollen.

### **Was kann die "Dateiablage"?**

- Anlegen und Aufrufen von Windows Datei-Ordnern aus Kunden, Projekten, Anlagen und Belegen heraus
- Benennen von neuen Ordnern nach Nummer und MC des Kunden, Projekts, Belegs oder der Anlage
- Aufruf des jeweiligen Ordners aus der Liste oder der Haupt-Maske des Kunden, Projekts, Belegs oder der Anlage.
- Automatische Ablage von Bildern zum Arbeitseinsatz aus der mobilen Lösung
- Automatische Ablage von Bildern zum Projekt aus der mobilen digitalen Zeiterfassung
- Freie Festlegung des Stammverzeichnisses für den Ablageordner

#### **Voraussetzungen:**

Die Funktion "Dateiablage" ist standardmäßig in VisualBizz enthalten.

Vor dem ersten Aufruf muss der Pfad für die Dateiablage unter *"Einstellungen > Allgemeine Einstellungen > Ablageordner"* eingestellt werden. Unter *"Einstellungen > Arbeitsplatzeinstellungen > Dateimanager für Dateiablage"* kann ein anderer Dateimanager als der Windows Explorer eingestellt werden.

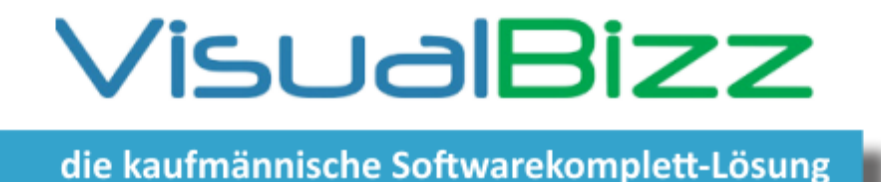

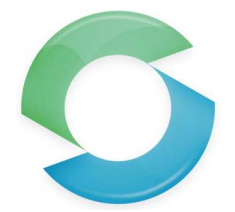

# **VisualBizz Funktion "Dateiablage"**

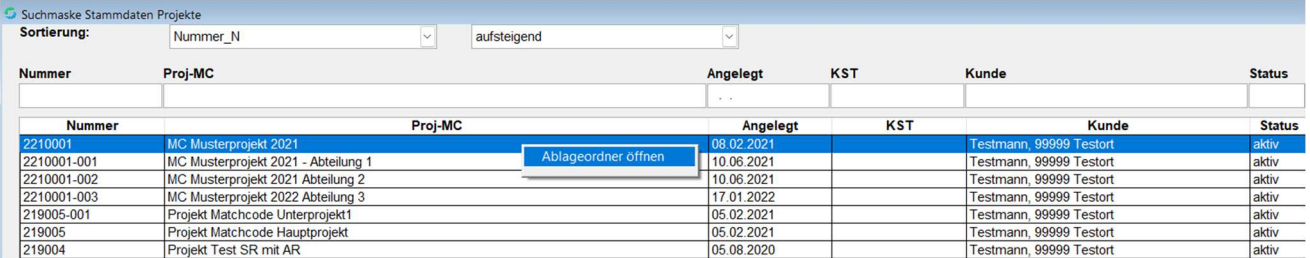

Die Dateiablage wird entweder aus der Suchmaske Kunden, Projekte, Anlagen oder Belege aufgerufen, oder aus der jeweiligen "Hauptmaske".

Aus der Suchmaske heraus, wird die Dateiablage über einen Klick mit der rechten Maustaste auf den gewünschten Eintrag (es erscheint die Anzeige "Ablageordner öffnen") und einen Links-Klick auf "Ablageordner öffnen" aufgerufen (siehe Bild oben)

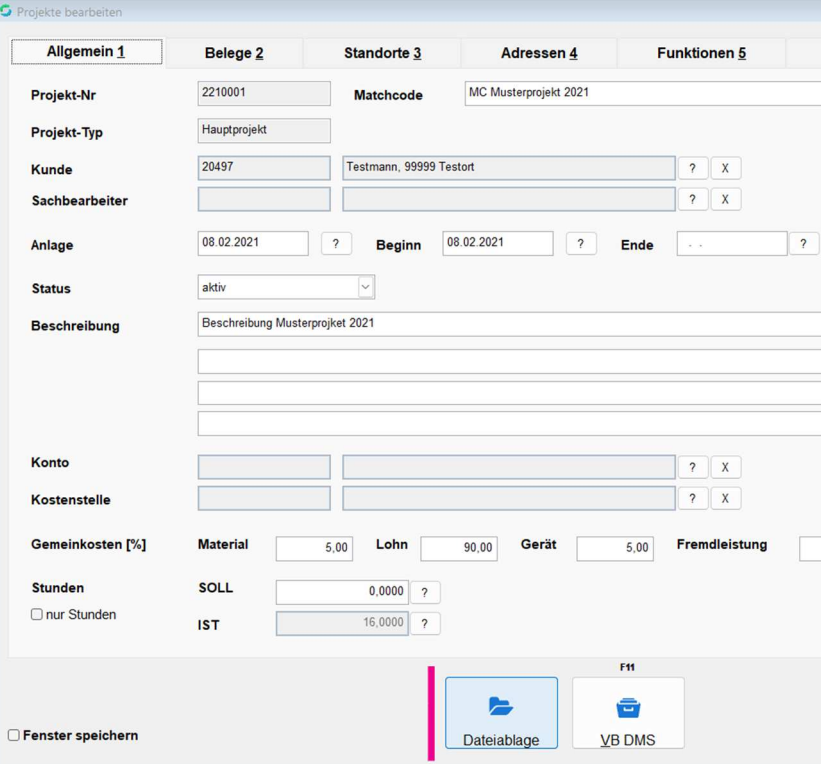

Aus der Hauptmaske (im Beispiel aus einem Projekt), wird die Dateiablage über den Schalter "Dateiablage" unten links aufgerufen (im Bild links rot markiert).

VisualBizz GmbH Köppelsdorfer Straße 100 96515 Sonneberg

Fon: 03675 / 4201-3 Fax: 03675 / 4201-44 Geschäftsführer: Uwe Scheler HRB Jena: 501829

Web: www.visualbizz.de E-Mail: info@visualbizz.de

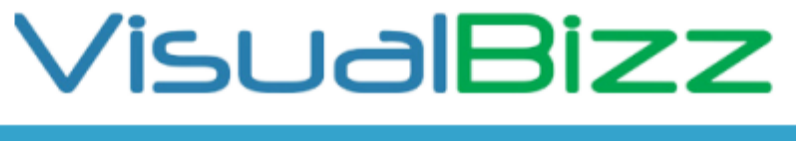

die kaufmännische Softwarekomplett-Lösung

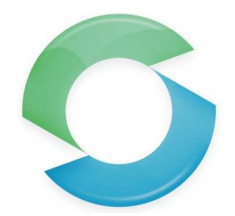

### **VisualBizz Funktion "Dateiablage"**

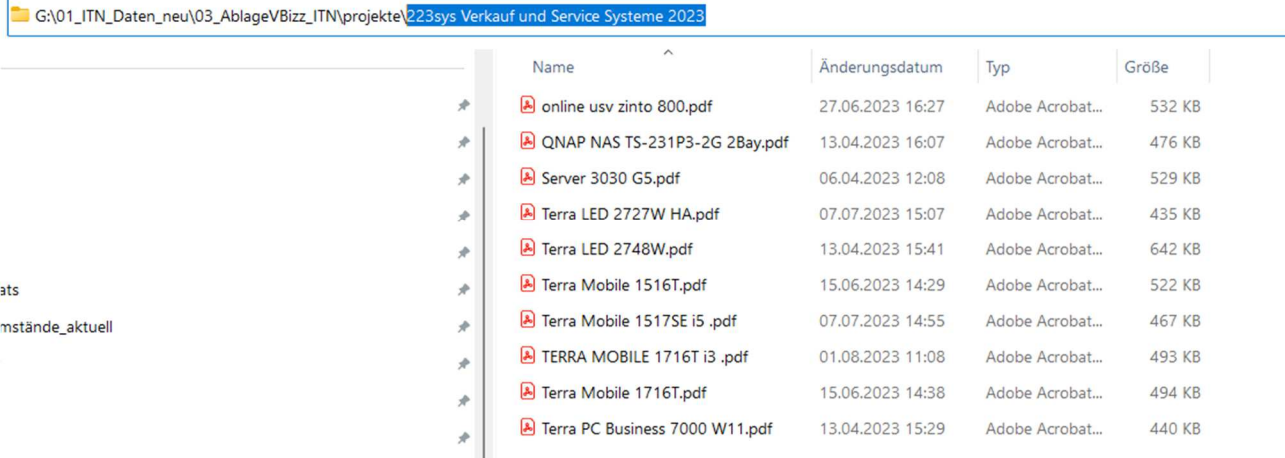

Wird wie im Bild oben ein Projekt gewählt, so öffnet sich der festgelegte Ablageordner im Windows Explorer. Der Pfad dieses Ablageordners wird dabei in den Einstellungen von VisusalBizz festgelegt. Im Beispiel oben ist es der Pfad **G:\01\_ITN\_DATEN\_neu\03\_AblageVBizz\_ITN\**

Der Unterordner **projekte\** wird automatisch angelegt, wenn das erste Mal die Dateiablage aus einem Projekt heraus aufgerufen wird. Der Unterordner der im Bild blau markiert ist, wird aus der Nummer und dem Matchcode des Projektes in VisualBizz ebenfalls beim ersten Aufruf der Dateiablage aus dem betreffenden Projekt heraus angelegt.

Existiert der entsprechende Ordner bereits, wird sein Inhalt wie im Beispiel angezeigt.

Wie für Projekte, so wird auch für Kunden, Lieferanten, Interessenten und sämtliche Belegarten jeweils ein eigener Unterordner angelegt, wenn Sie die Dateiablage hier das erste Mal aufrufen.

Der Ablageordner könnte dann wie im Bild unten aussehen.

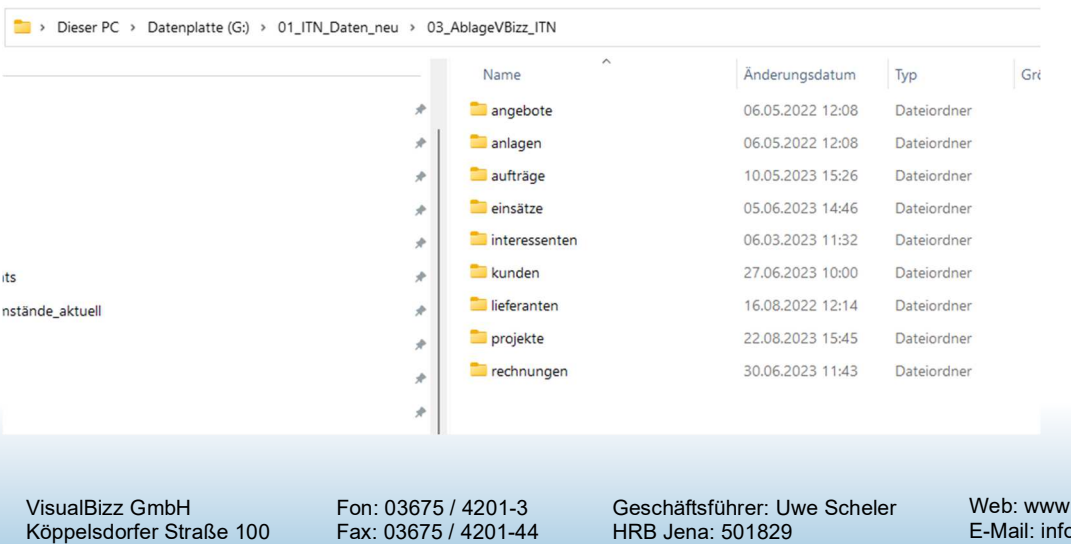

Köppelsdorfer Straße 100 96515 Sonneberg

HRB Jena: 501829

visualbizz.de @visualbizz.de